## Graphs and Networks 2

CS 7450 - Information Visualization November 7, 2012 John Stasko

## Review

• Last time we looked at graph layout aesthetics and algorithms, as well as some example applications

• Today we look at more recent InfoVis projects

1

# Interaction

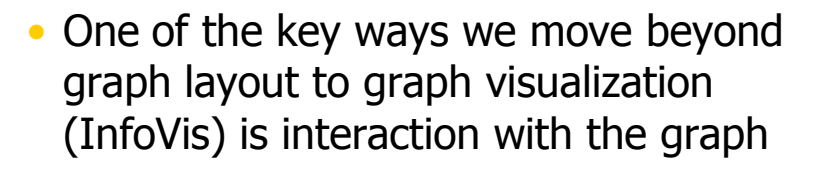

Fall 2012 **CS 7450** 3

# **MoireGraph**

- Uses radial layout not terribly unlike hyperbolic tree, but no hyperbolic geometry
- Impose levels on graph by doing min span tree from some node
- Put root at center, nodes at subsequent levels further out radially, with descreasing space for each
- Interaction is key Jankun-Kelly & Ma

InfoVis '03

# Sample Views Fall 2012 CS 7450 5

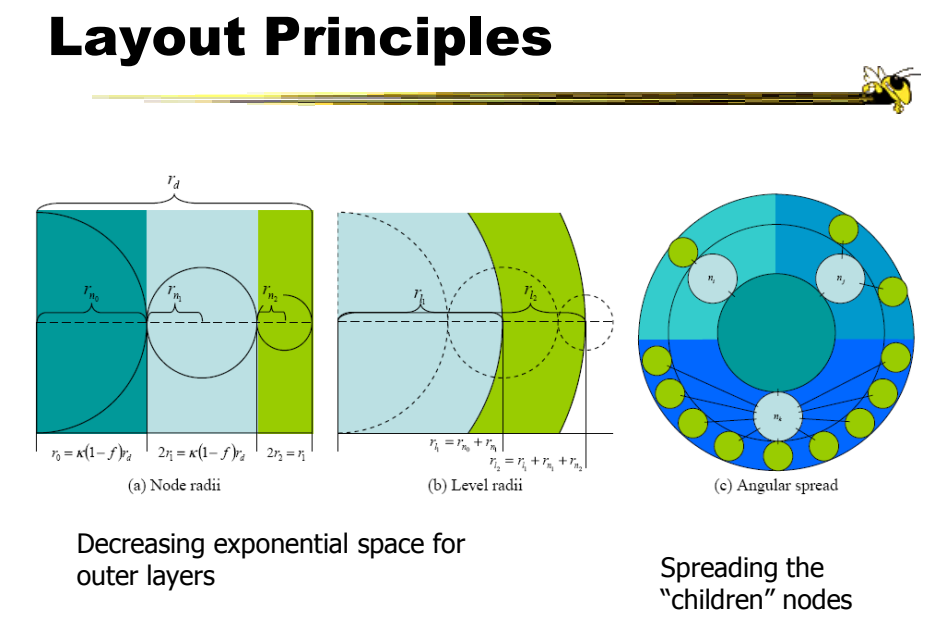

#### Navigation and interaction…

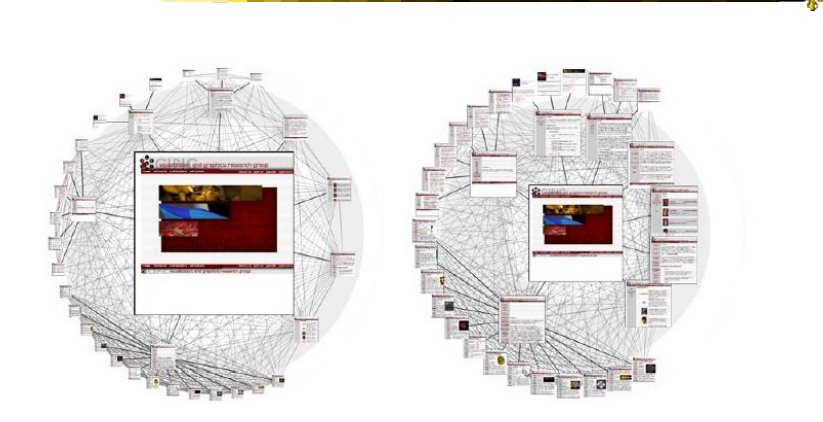

Figure 3: Changing the focus strength. As the focus strength increases, the rest of the graph is pushed to the periphery (left image). Conversely, as the focus strength decreases, more room is allocated to the focus' chil

Fall 2012 CS 7450 7

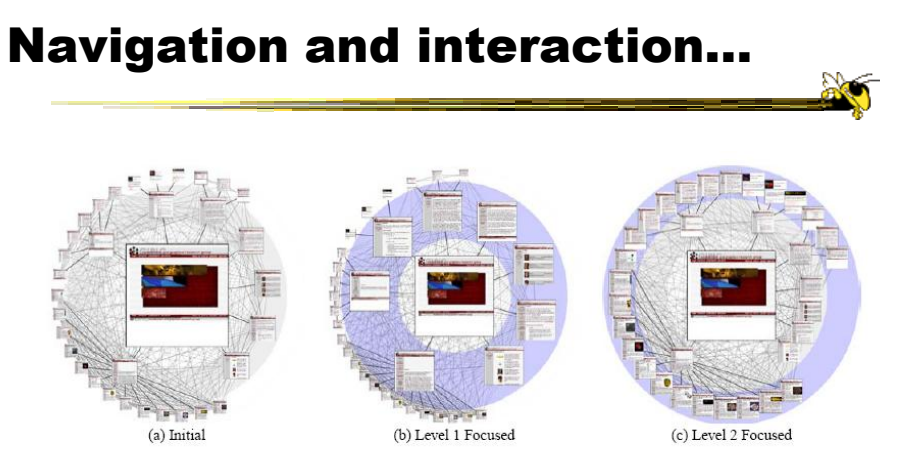

Figure 4: Level highlighting. By highlighting a level in a MoireGraph, the space allocated to the level is increased to provide a more detailed look at the level's visual content.

#### Navigation and interaction…

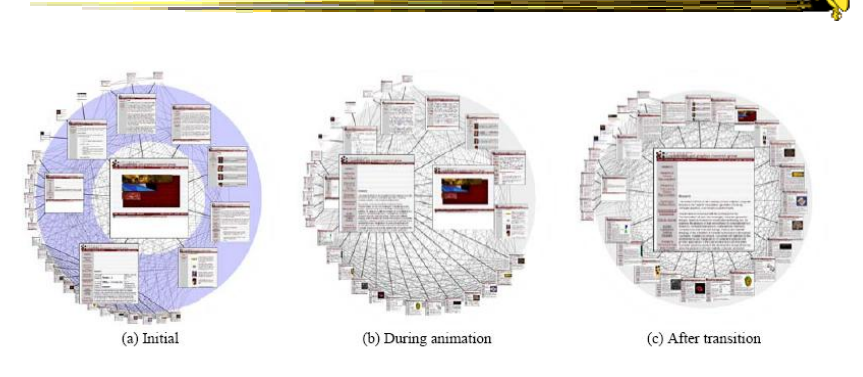

Figure 5: Animated Navigation. Selecting a node in a MoireGraph changes the focus. The angular coordinates of a node and the node's size are interpolated during the animation.

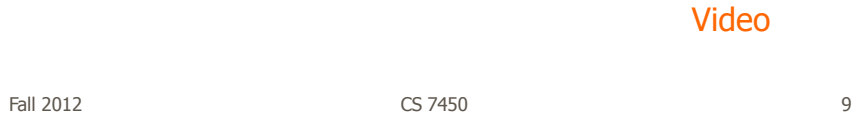

# Focus of Graph

- Particular node may be focus, often placed in center for circular layout
- How does one build an interactive system that allows changes in focus?
	- Use animation
	- But intuition about changes not always right

# Focus Change Animation

Straight linear interpolation of focus changes not as appealing as changes along polar coordinates

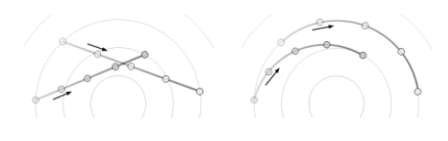

Yee, Fisher, Dhamija, Hearst InfoVis '01

Fall 2012  $\sim$  CS 7450  $\sim$  11

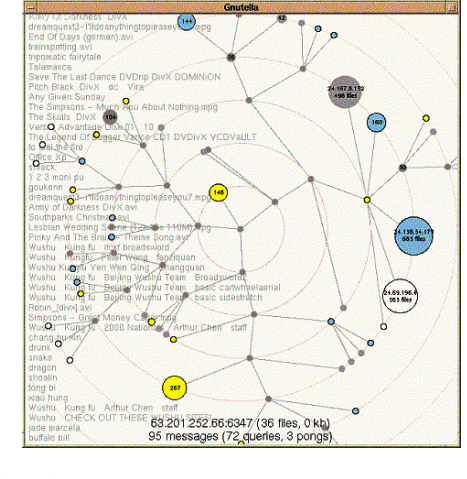

## **TreePlus**

• Don't draw entire graph

Video

• Have a focus vertex, then incrementally expand and show connections (min span tree) from there

• Interaction:

- Single-click: show connections via highlight
- Double-click: new focus vertex
- Smooth animated change in focus
- "Plant a seed and watch it grow"

Lee et al TVCG '06

 $F$ all 2012 12

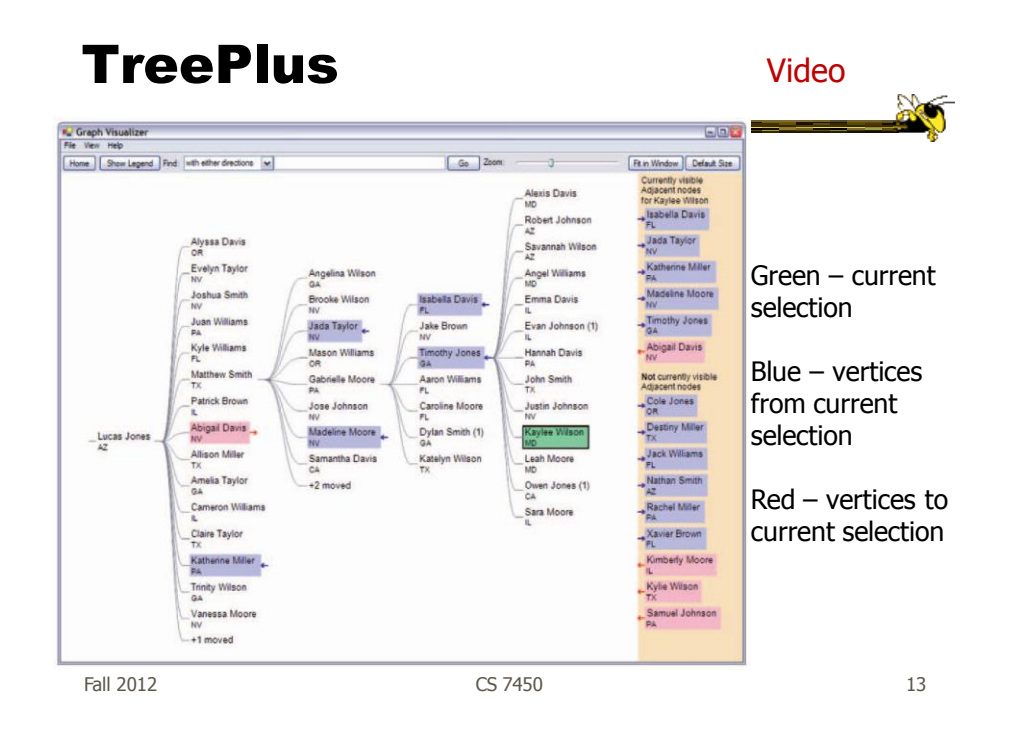

#### Jigsaw's Graph View

Don't draw everything, but allow the viewer to interactively explore (expand & compress) the graph

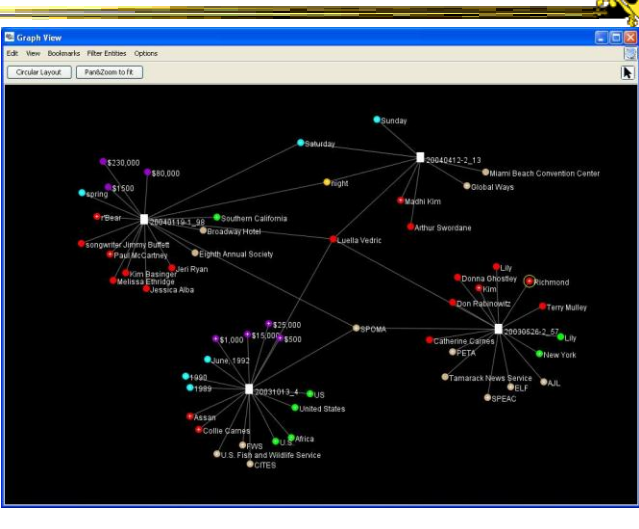

Stasko, Görg & Liu Information Visualization '08 Fall 2012 **CS** 7450 **14** 2012

# Recent Trends in GraphViz

- Attributes of nodes influence geometric positioning
	- Not just some arbitrary layout
- Utilize graph statistical analysis too
- Largely driven by interest in social network analysis

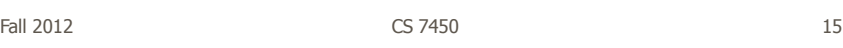

# PivotGraph

- Cluster on common node attributes - Put all A's together, all B's together, ...
- "Roll up" nodes
	- Draw edge from A to B depending on how many edges from some A to some B
- Position nodes into a grid based on attributes

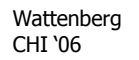

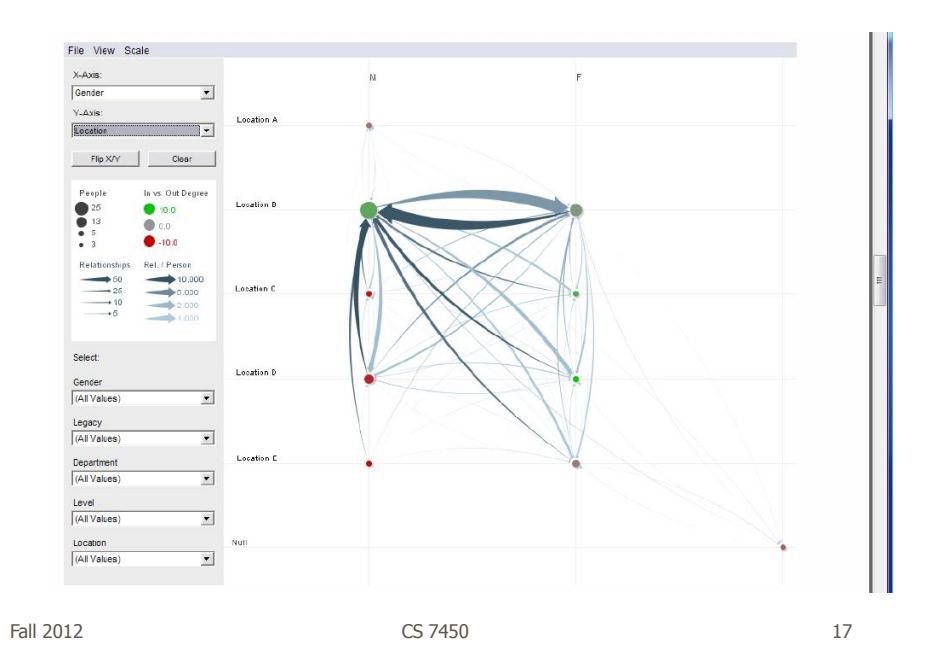

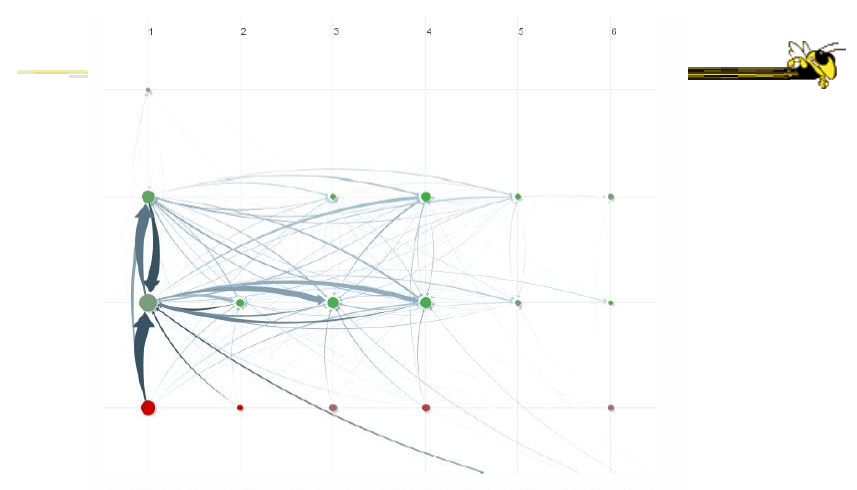

Figure 10. Communication network of people in a large company. X-axis is division, y-axis is office geography. The division in the leftmost column has far more cross-location communication than the others.

http://www.cs.umd.edu/hcil/nvss/

## Semantic Substrates

- Group nodes into regions According to an attribute Categorical, ordinal, or binned numerical
- In each region: Position nodes according to some other attribute(s)
- Give users control of link visibility

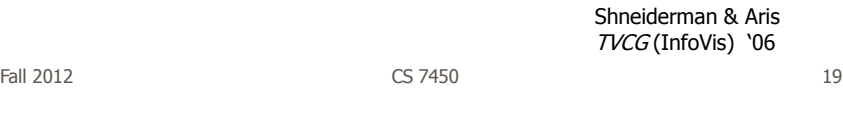

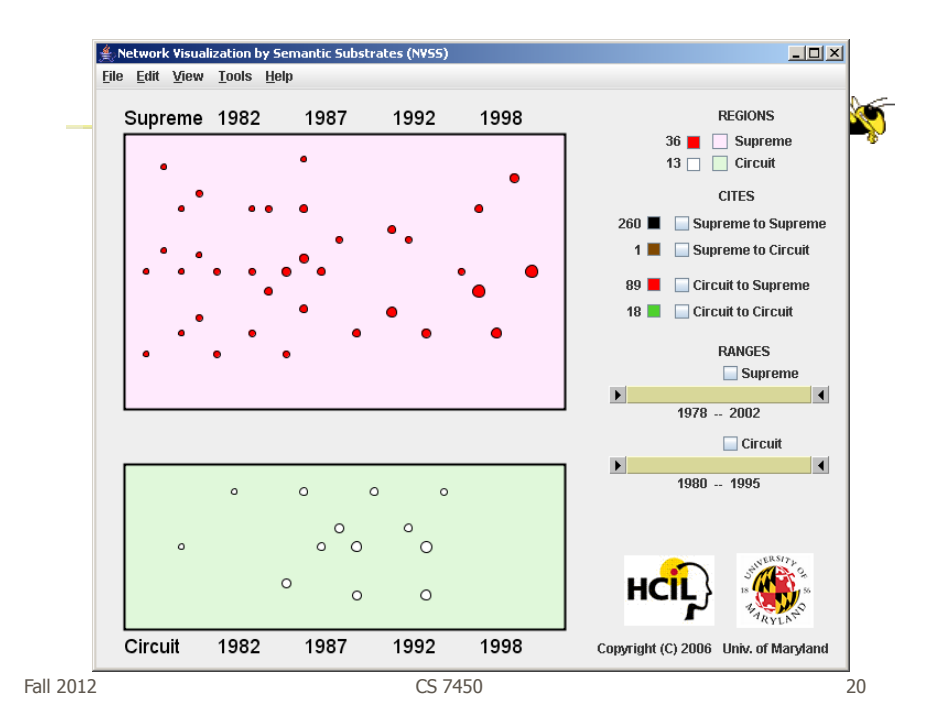

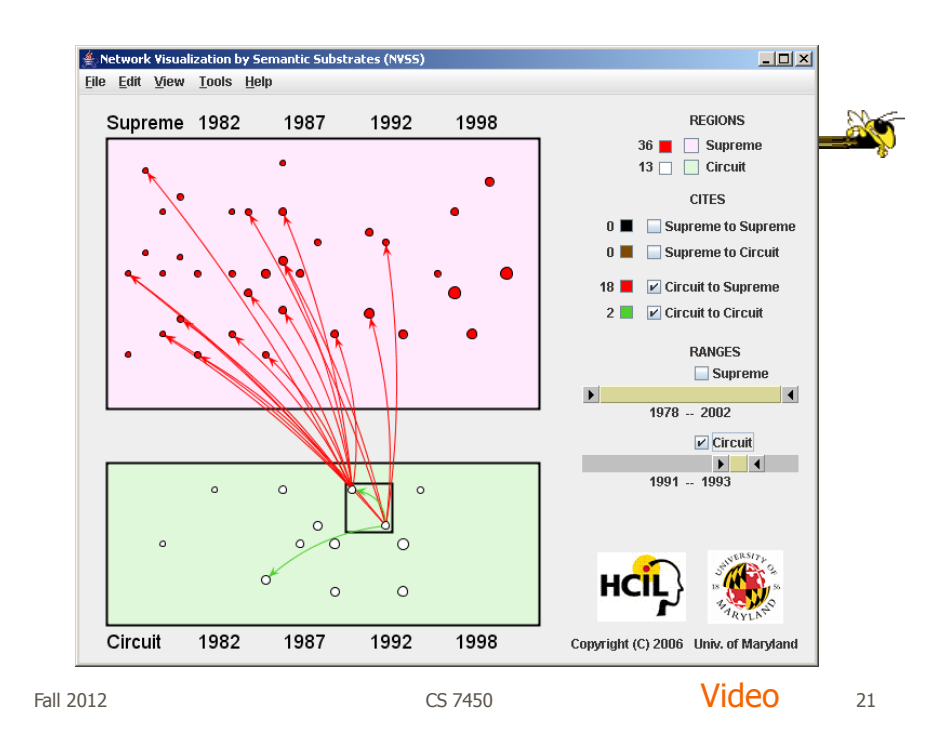

## Vizster

- Visualize social networking sites like friendster, myspace, facebook
- Implementation
	- Crawled 1.5 million members (Winter 2003)
	- Written in Java using the *prefuse* tookit (<http://prefuse.sourceforge.net>)
- Oppose Shneiderman's mantra. Instead: "Start with what you know, then grow."

Heer & boyd InfoVis '05

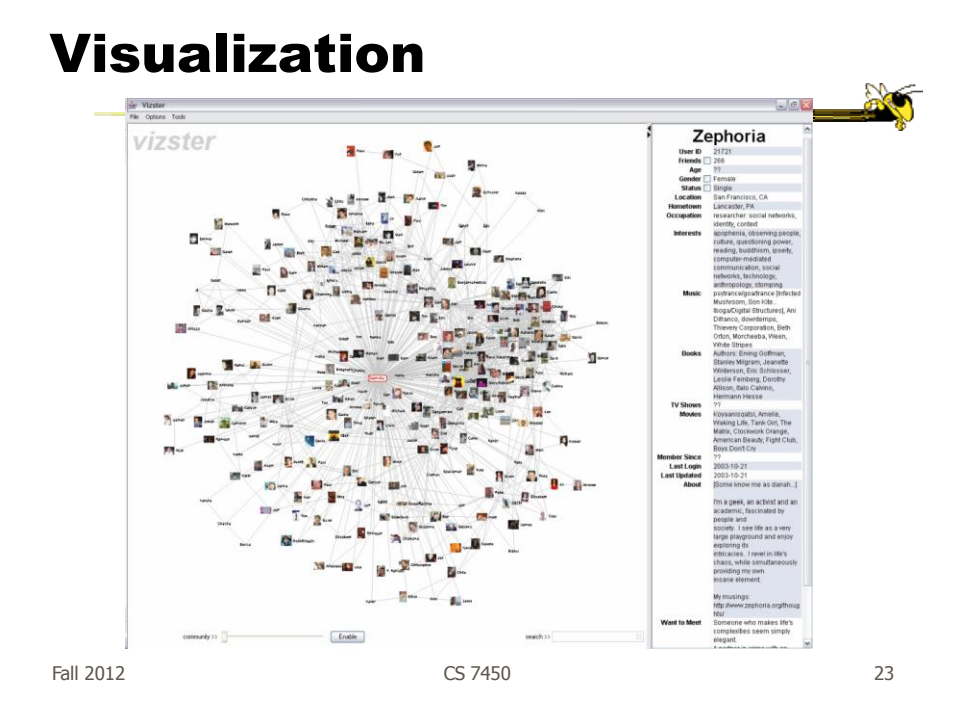

# Combining Features

Video

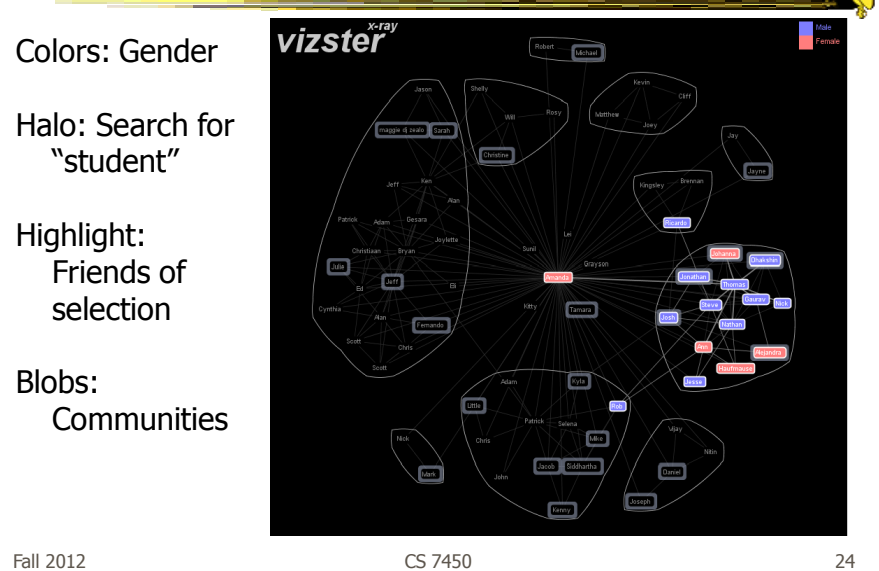

# **SocialAction**

- Reading for today
- Description?
- Characteristics?

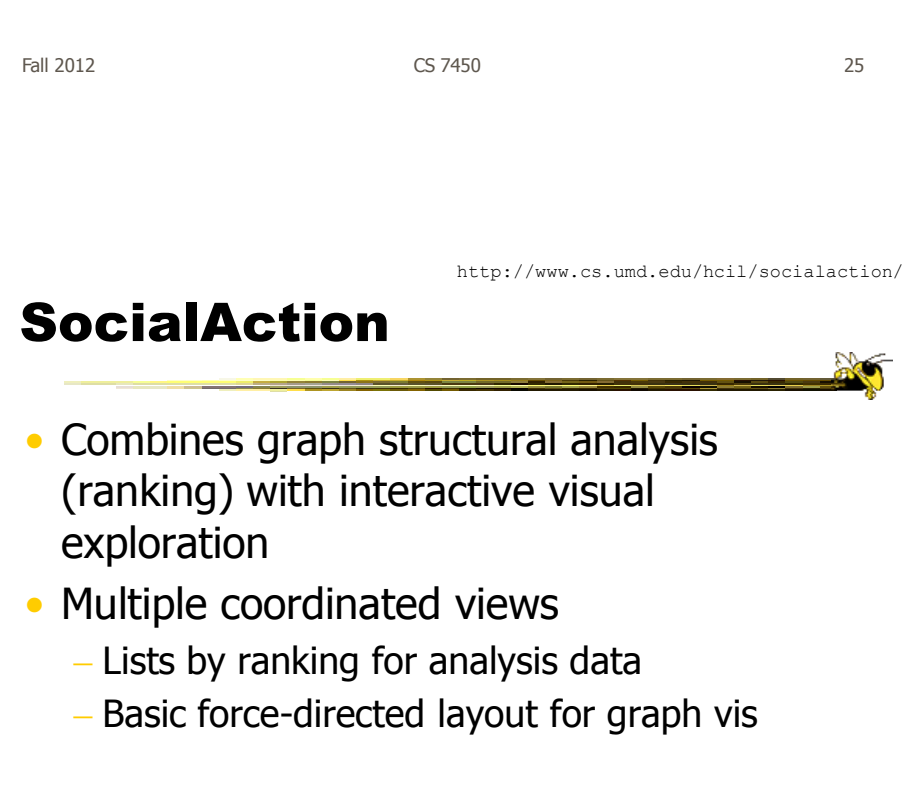

Perer & Shneiderman TVCG (InfoVis) '06

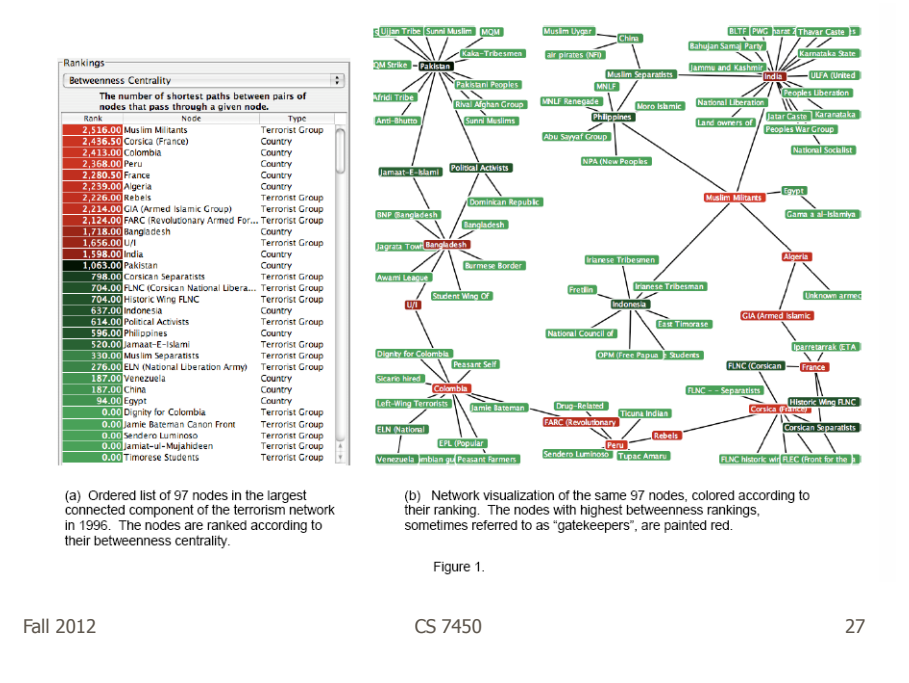

## Social Network Attributes

- **Bary center**  total shortest path of a node to all other nodes
- **Betweenness centrality**  how often a node appears on the shortest path between all other nodes
- **Closeness centrality** how close a node is compared to all other nodes
- **Cut-points** the subgraph becomes disconnected if the node is removed
- **Degree** number of connections for node
- **HITs** "hubs and authorities" measure
- **Power centrality** how linked a node is to rest of network

# Attribute Ranking

- Run these measures on all nodes and rank them
- Sort the rankings and show in lists and scatterplots
- Allow user to filter based on rankings
- Can aggregate rankings for cohesive subgroups of nodes

Fall 2012 CS 7450 29

# Graph Visualization

- Standard node-link
- Node positions remain constant across different metric views to promote comprehension
- Links can have types
- Coherent subgroups can be aggregated (like in Vizster)
	- Uses Newman's community identification algo

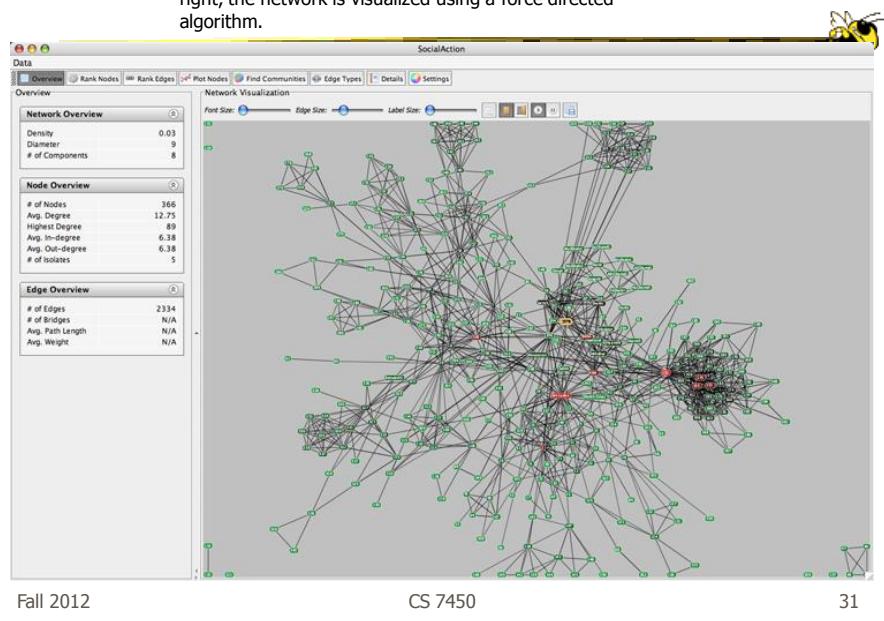

Users begin with an overview of the entire social network. On the left side, overview statistics that describe the overall structure are presented. On the right, the network is visualized using a force directed

The gatekeepers are found using a statistical algorithm. Users filter out the unimportant nodes using a dynamic slider which simplifies the visualization while maintaining the node positions and structure of the network.

**Not**  $000$  $\overline{\mathbf{a}}$  find  $\overline{\mathbf{c}}$ ses G Edge Types T Details G Settings  $-$ Font Size:  $-\Theta$  $-$  *Edge Size:*  $$  $t$ abel Size:  $\Theta$ 205<br>204 240 203  $277$ 四 250 256 264 23 237 283  $II<sub>16</sub>$ 827 **BG3** BZZ.  $\overline{128}$ 108 **LEZ** 四 28 105 120 147  $B3$ 

Labels are always given priority so users can understand what the data represents. When user selects a node, neighbors are highlighted and details appear on the left. In order to protect sensitive information, node labels have been anonymized except for those individuals publicly identified in the Zacarias Moussaoui trial.

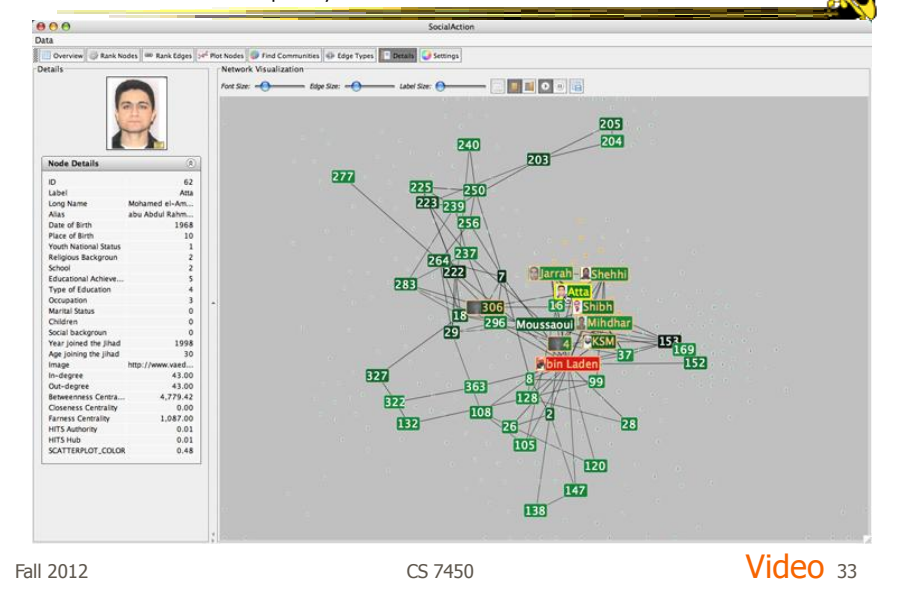

http://www.cs.umd.edu/hcil/socialaction/

#### Senate Voting Patterns

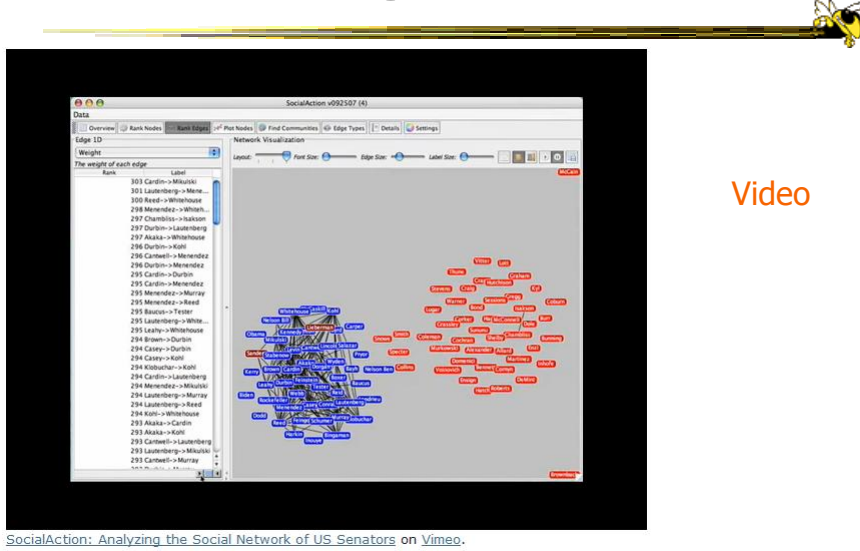

# Implementation

- Jung
	- Network data structures and algorithms
- Prefuse
	- Graph drawing
- Piccolo
	- Scatterplot and Matrix views

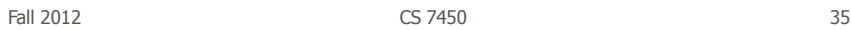

Comments

- One of my favorite recent InfoVis papers
- Not too innovative on the vis technique side, but wonderful application and synthesis of useful capabilities
- Actually, a very nice visual analytics example
- Good subsequent paper on case studies evaluation of it (on our later Eval day)

## PNNL's Graph Vis Work

- Graph Signatures
- Goal is to characterize the different styles of nodes in graph based on their local connectivity patterns

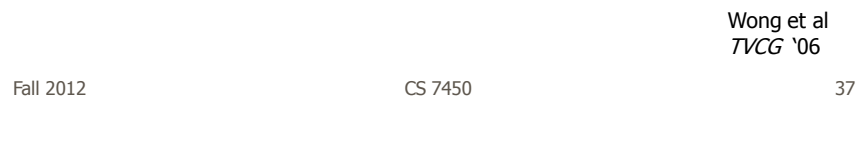

# Compute Signature 1. Run BFS from each node 2. Count how many nodes are 1, 2, 3,… steps away

(3, 3, 3, 2) selected node

 2D scatterplot 4. Run k-means to detect different clusters. (9 is recommended)

 That is node's signature (3-d is recommended) 3. DO MDS to project into

4-d signature of

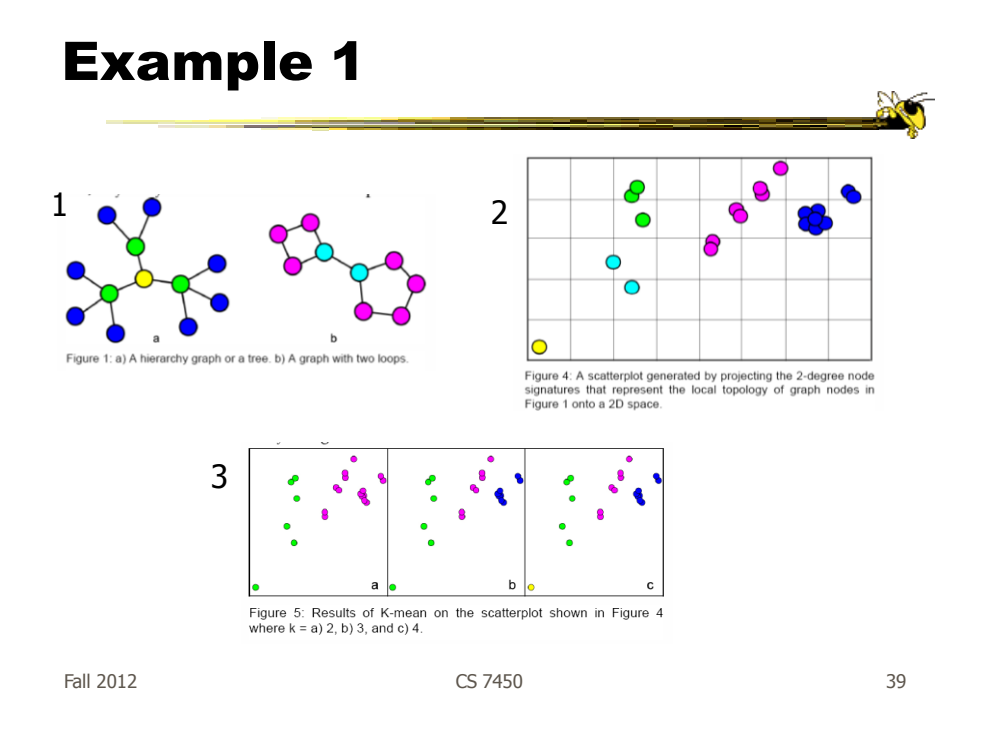

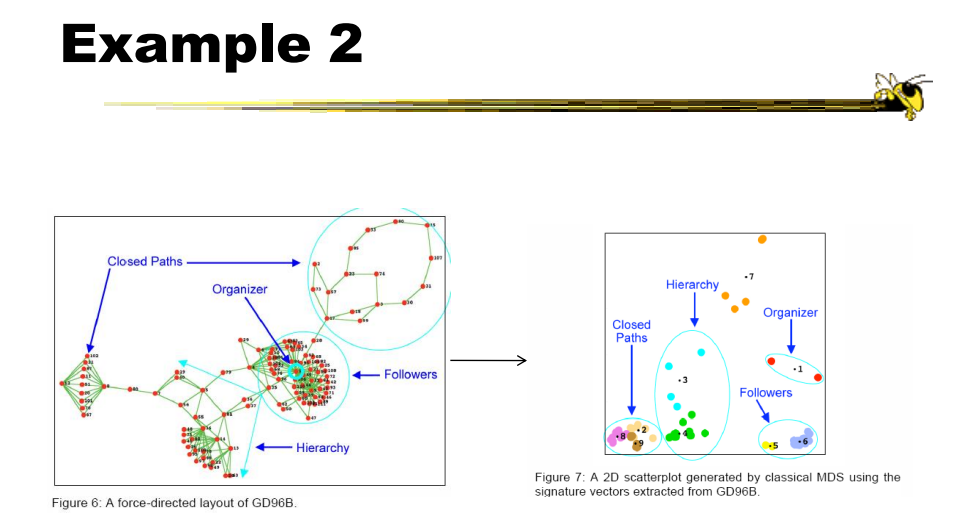

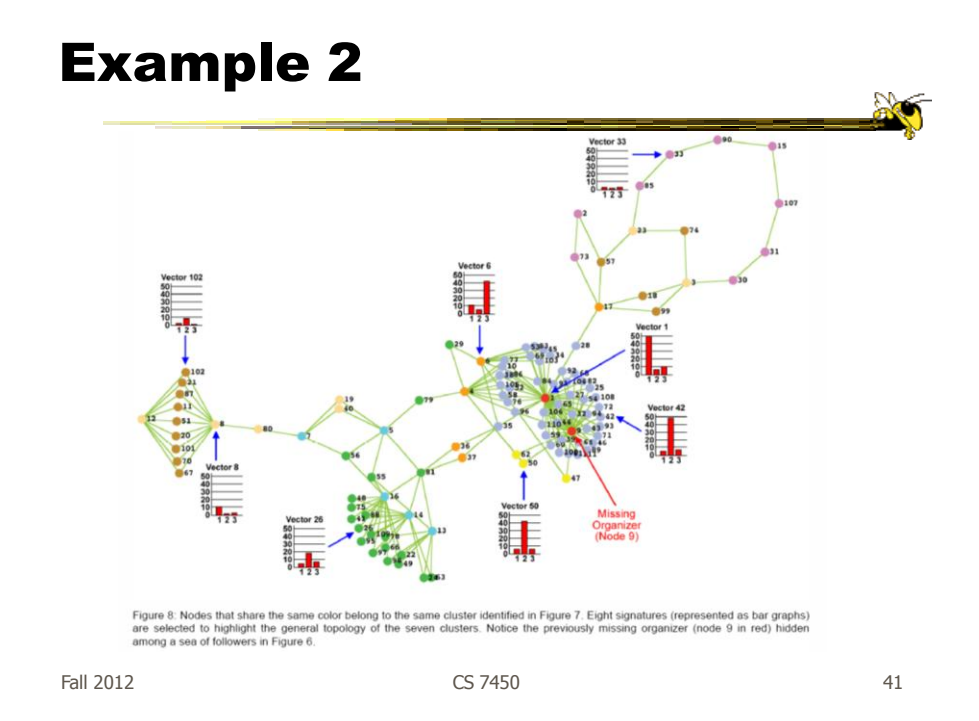

# Really Big Graphs

• May be difficult to keep all in memory

- Often visualized as "hairballs"
- Smart visualizations do structural clustering, so you see a high-level overview of topology

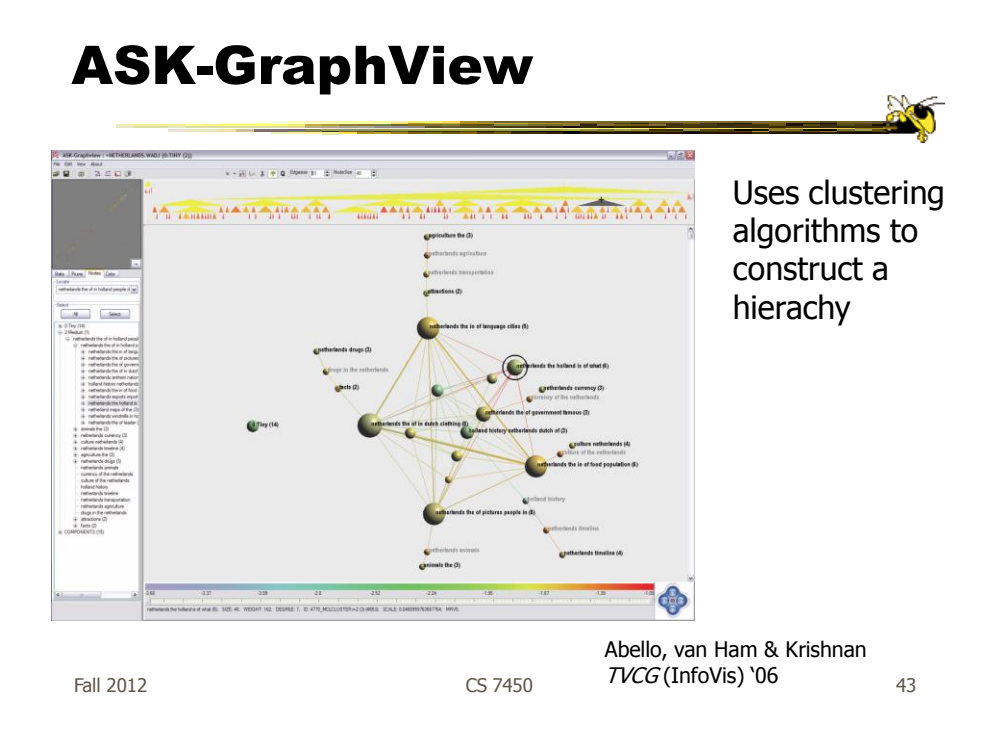

# TopoLayout

• Topological features are detected recursively inside a graph

- Their subgraphs are collapsed into single nodes, forming a hierarchy
- Each feature drawn with an algorithm tuned for its topology

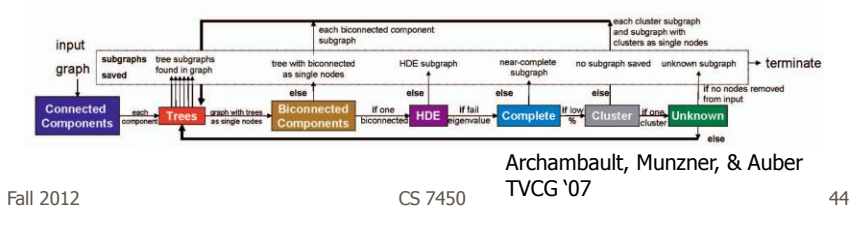

#### PNNL Big Graph Work

- Goal is to show more nodes in a coherent fashion and provide real-time interactions
- Uses multi-level graph drawing
- Preprocesses graph by generating hierarchy of increasingly coarse layouts

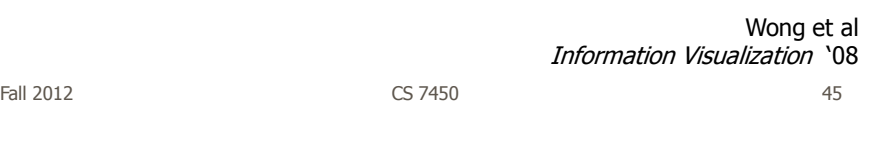

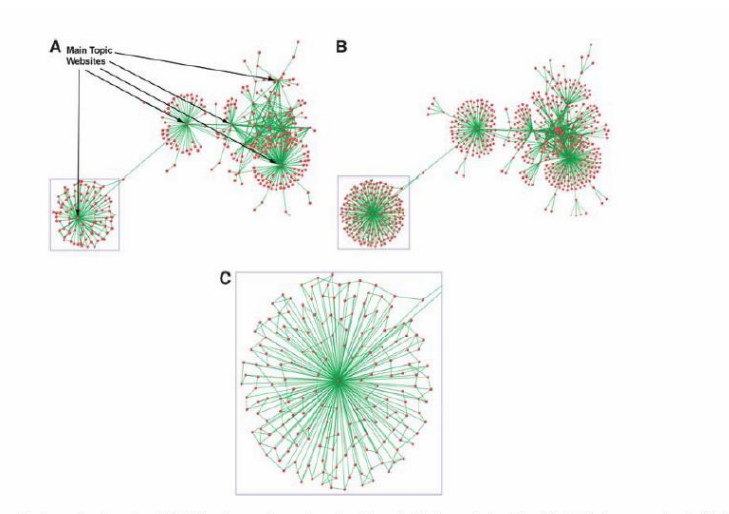

Figure 7 Layout of graphs showing (A) full web crawler network with main topic websites identified (high coarsening), (B) full web crawler network (light coarsening), and (C) close-up view of web crawler subnetwork containing cross-links. The subnetwork is the section of the full network shown bounded by a blue box in both Figure 7(A) and (B).

#### Alternate Big Graph Approach

- Show some of the details, rather than high level structure
- Allow users to focus on particular nodes
- Adapt DOI algorithm from trees to graphs
- Rely heavily on interaction
- Different paradigm: "Search, show context, expand on demand"

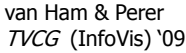

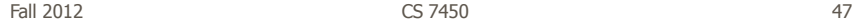

**Initial focal node** (circled) e JOYCE, Appellant .<br>የተሰራ የተሰራ የሚያስችል የተሰራ የተሰ **ISTRICT COLUMBIA** ELQ v. BOARD ELECTIONS THE that a itched search ter **MD SERVICE, INC., Petition 1** Tue, Jul 13, '92 **lumber of invisible** neighbors nteresting directio for expansion Supreme Court d Lover Federal Co.  $\overline{25}$ Τ÷

Fig. 3. Basic user interface layout. A user types a query in the searchbox (a) which yields a number of hits presented in tabular form (b). One of these hits can then be dragged to the main screen (c) which shows the subgraph centered on that node. Other nodes that matched One of these hits can then be dragged to the main screen (c) which shows the subgraph ce the user's search are highlighted in blue. Users can adapt the balance between different components of the DOI function and the size of the subgraph in a separate panel (d).

#### Graphs as Maps

- Represent a large graph as a map
- Maintain inherent structure and relationships between nodes
- Follow standard cartographic representations

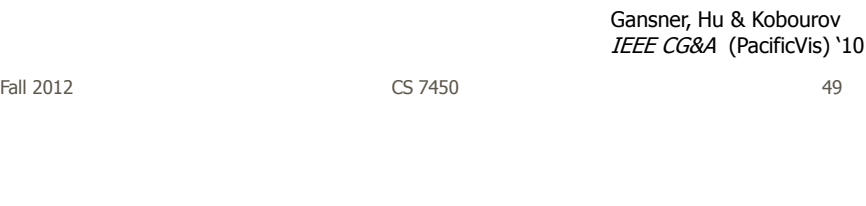

http://www2.research.att.com/~yifanhu/MAPS/imap.html

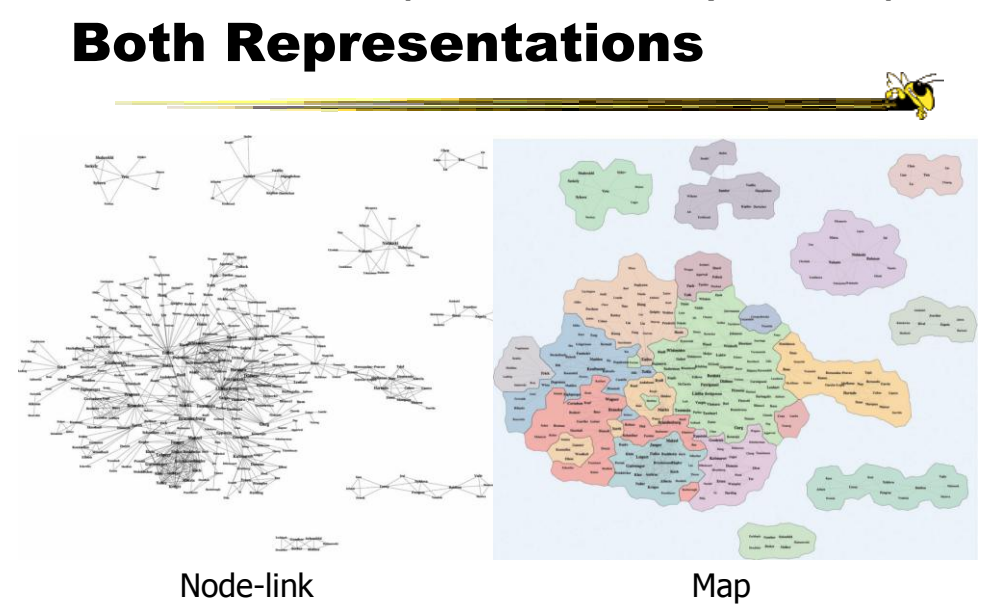

Fall 2012 **CS 7450 CS 7450 CS 7450** 

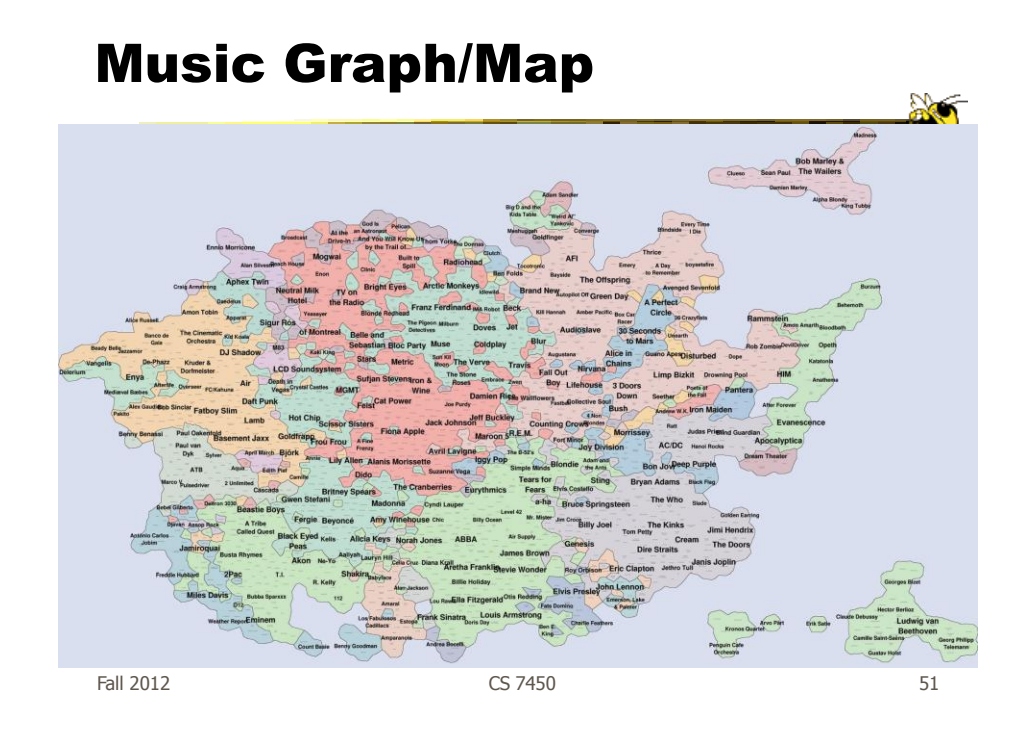

# Drawing Graphs Better

• Can we do clever "tricks" to make dense graphs more readable?

#### Hierarchical Edge Bundles

- Bundle edges that go from/to similar nodes together
	- Like wires in a house
- Uses B-spline curves for edges
- Reduces the clutter from many edges

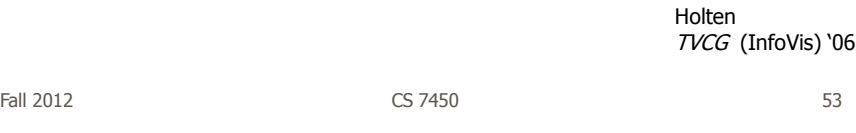

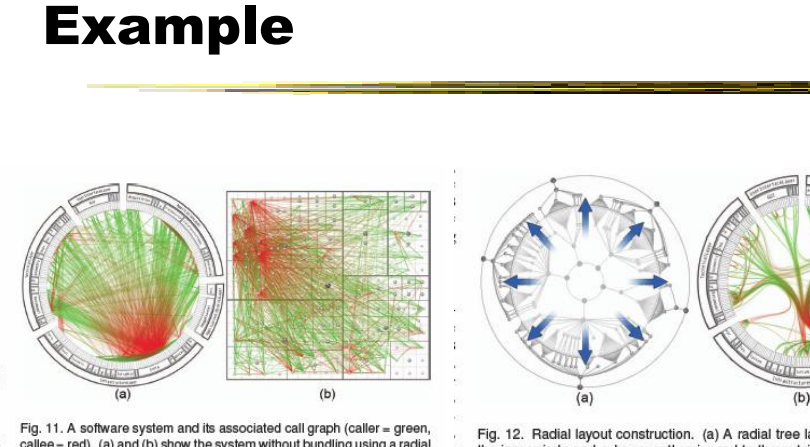

Fig. 11. A software system and its associated call graph (caller = green, callee = red). (a) and (b) show the system without bundling using a radial and a squarified treemap layout (node labels disabled), respectively. (a

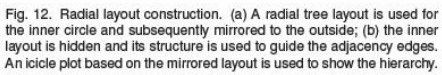

#### Example

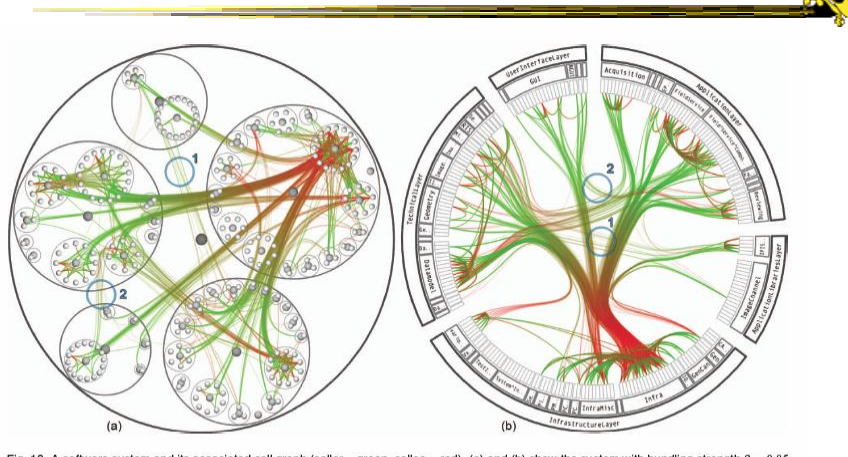

Fig. 13. A software system and its associated call graph (caller = green, callee = red). (a) and (b) show the system with bundling strength  $\beta = 0.85$  and the system with bundling strength  $\beta = 0.85$  and the system of the sparsely connected systems more clearly (encircled regions); these are almost completely obscured in the non-bundled versions. The encircled regions highlight identical parts of the system for (a), (b), and figure 15.

Fall 2012 CS 7450 55

#### Matrix Representations

- There has been renewed interest in matrix representations of graphs recently
- I think the regularity, symmetry, and structure of a matrix are a win – people understand them well, but they don't

scale up really well

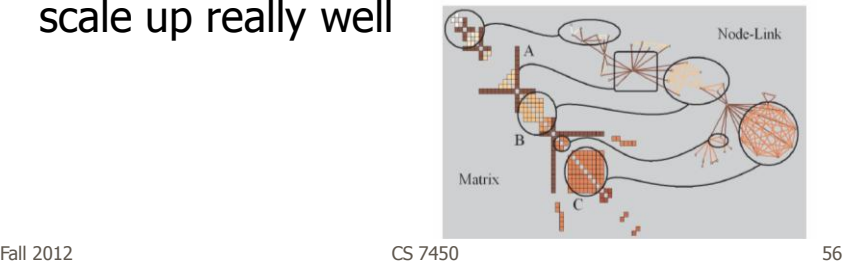

#### MatrixExplorer

• Provides matrix view in combination with node-link and various operations for gaining different perspectives

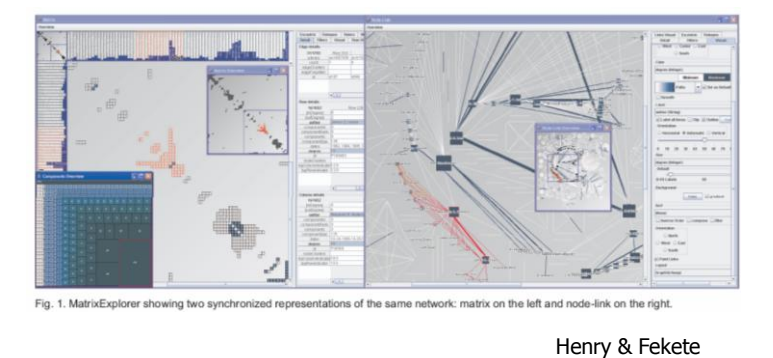

Fall 2012 CS 7450  $T<sub>VCG</sub>$  (InfoVis) '06  $\frac{57}{3}$ 

Node Reordering

Extremely important operation with matrix representations

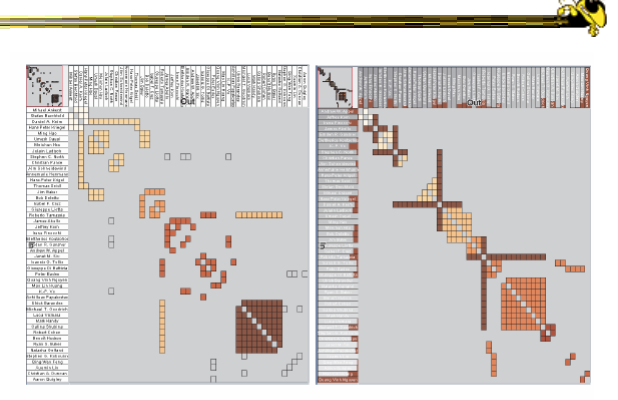

Fig. 6. Initial order (left) and TSP order (right). Colors represent clusters found by the user. Clusters are different in the two representations. Users found more clusters with TSP order. Headers red indicators (right) represents the distance between adjacent rows/columns.

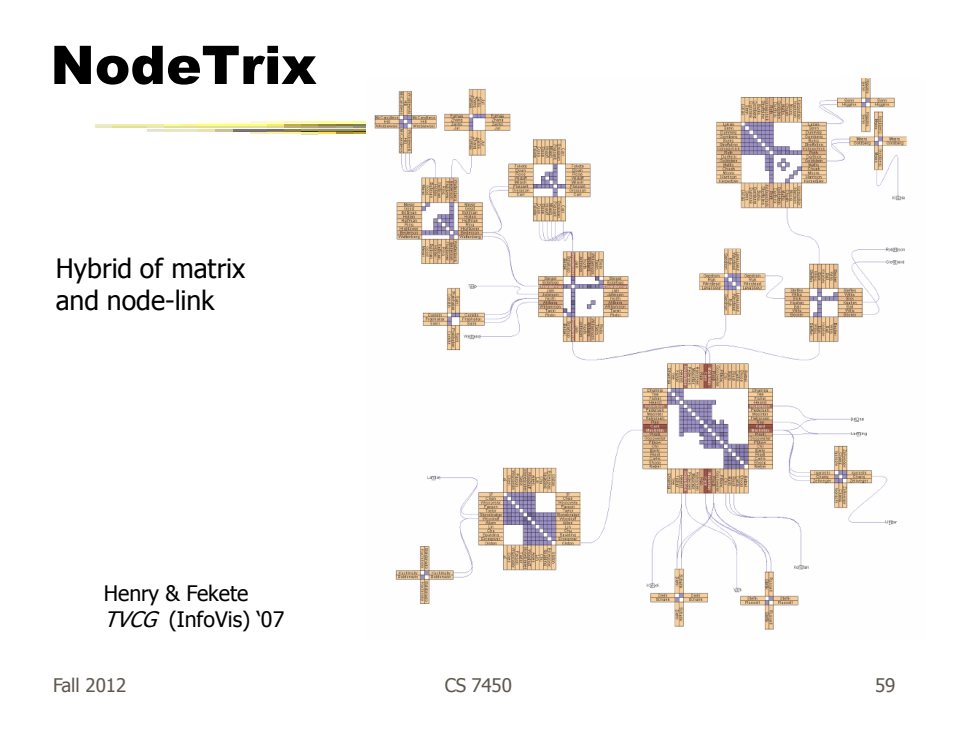

# Simplifying Input

• Make it easier to input graphs and then explore them

http://nodexl.codeplex.com/

# NodeXL

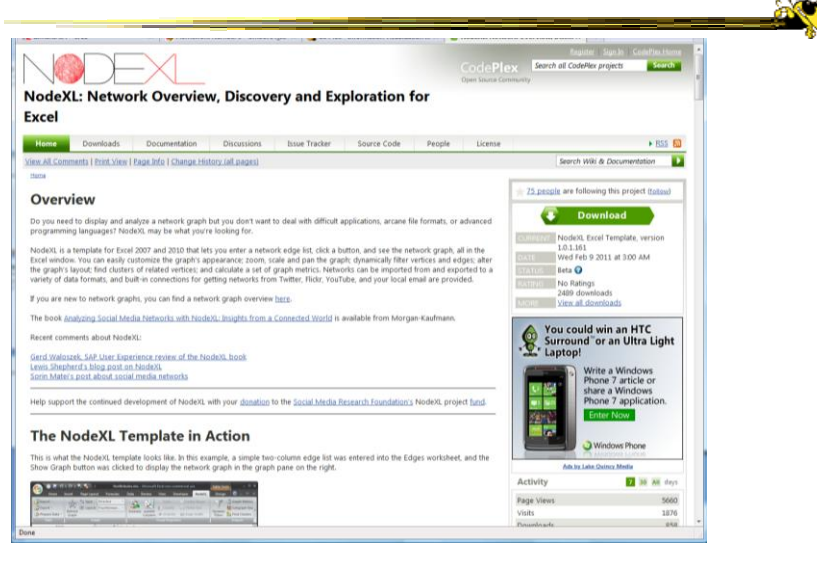

Fall 2012  $\sim$  CS 7450  $\sim$  61

# Characteristics

- Plug-in for MS Excel
- Includes many network layout and network analysis metrics
- Data import:
	- List out vertices and edges in Excel columns
	- Native importers for email, Twitter, YouTube, etc.

Smith et al C&T '09

# Non-Network Data?

- But what if you don't have vertex-edge data to begin?
	- May just have tabular data from spreadsheet or database
- Still may want to explore data modeled as a graph
	- Consider DB of NSF grants (PIs, institution, PM, amount, …)
	- Look for clusters, patterns, connections, …

 $F$ all 2012 63

#### Ploceus • Framework and system for modeling and visualizing tabular data as network • Allow user to model data as graph interactively through direct manipulation What are vertices, edges, edge weights, … • Visualizes graph on-the-fly (different layouts and network metrics) • Advanced ops (project, aggregate, slice-ndice) can be specified interactively too Liu, Navathe, Stasko VAST '11

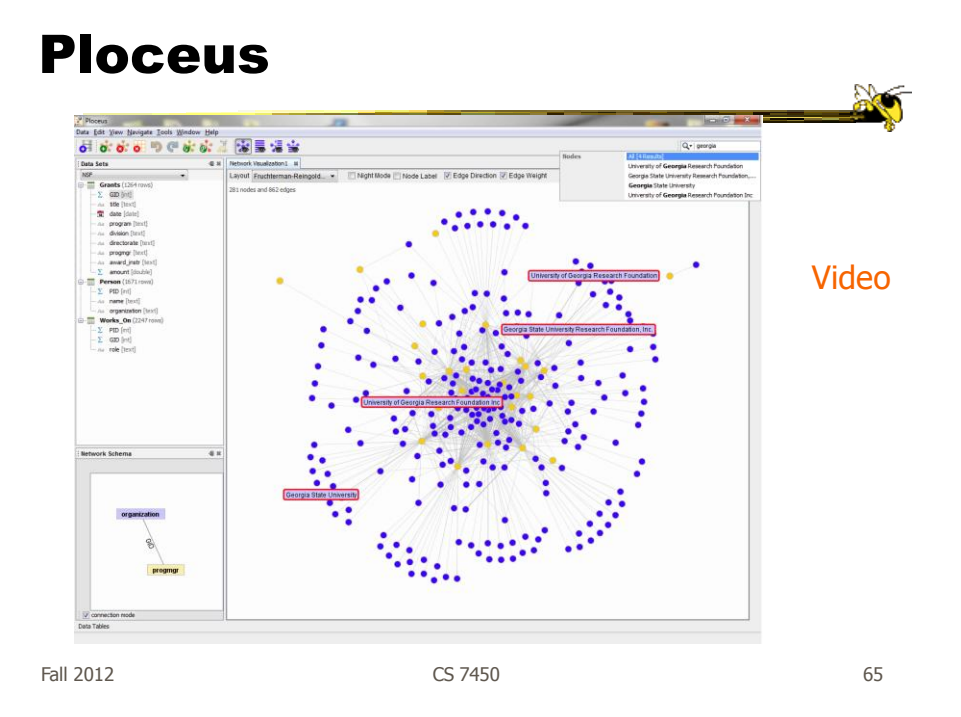

## Graph Visualization Resource

- Very nice overview & survey
	- Herman et al, IEEE TVCG '00
	- but a little dated now

## HW 6 return

• Other things we noticed

Fall 2012 CS 7450 67

## HW

- Going to remove one
- Spread those points onto other ones (one per)

# Upcoming

- Hierarchies and Trees 1
	- Reading Card & Nation '02
- Hierarchies and Trees 2

 Reading Johnson & Shneiderman '91